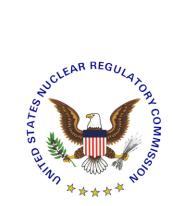

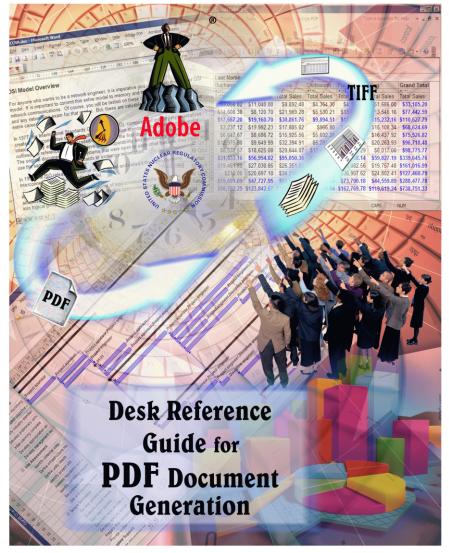

February 1st, 2017 - Version 4.0

## PREFACE

Disclaimer:

Information contained herein is for informational and educational purposes solely and is not an endorsement of any product contained in these materials. Any copyrighted materials, referred to herein, are subject to the protections of copyright law.

# TABLE OF CONTENTS

| 1.0 | Introduction4                                                                                                    |
|-----|----------------------------------------------------------------------------------------------------|
| 2.0 | Support and Contact Information4                                                                                                    |
| 3.0 | System Requirements and Recommendations <u>4</u><br>3.1 Adobe Acrobat XI Professional Requirements                                                                                 |
| 4.0 | Software Setup and Configuration<br>4.1 Setting Up and Configuring Adobe Acrobat Distiller/PDFMaker and Setting<br>Preferences<br>4.1.1 Adobe Acrobat XI Professional <u>6</u>     |
|     | 4.2 Setting Up and Configuring Adobe Preflight<br>4.2.1 Adobe Acrobat XI Professional <u>15</u>                                                                                    |
| 5.0 | Conversion Information         5.1 Converting Microsoft (MS) Office Suite 2013 to PDF         5.1.1 MS-Word         5.1.1a Create PDF         19         5.1.1b Print to Adobe PDF |
| 6.0 | Verifications and Document Testing Before Submission6.1Searchable Text (Hidden Text Error)6.2Embedded Fonts Verification6.3Fast Web View256.4Preflight Error Tests25               |
| 7.0 | Miscellaneous<br>7.1 FAQs <u>28</u><br>7.2 Quick Links <u>29</u>                                                                                                    |

## 1.0 Introduction

The NRC has prepared this "Desk Reference Guide for PDF Document Generation" to help its customers and other Federal agencies generate PDF (Portable File Format) files that comply with NRC's "Guidance for Electronic Submissions to the Commission" (https://www.nrc.gov/docs/ML1303/ML13031A056.pdf). This guide gives the required custom settings for generating PDF files from commonly used applications in Microsoft Office Suite 2013 such as MS-Word, PowerPoint, MS-Excel, etc.. It does not address special applications to include scanning software and graphics enhancement software such as Adobe Photoshop and Corel Draw, or any software that comes with your scanner. It does not address hardware configurations for scanning text or graphic images to generate a PDF file. This document was created and tested using Adobe Acrobat XI Professional, Microsoft Office 2013. Please contact the manufacturers for instructions on software or hardware that is not mentioned in this desk reference guide.

## 2.0 Support and Contact Information

## Feedback

We want to hear from you. If you do not find the information you need in this guide or wish to send comments, find broken link(s) on our Web site, or have problems finding information on our Web site, please contact the NRC Web Team by completing the form at <u>http://www.nrc.gov/site-help/e-submittals/contact-us-eie.html</u>.

# Technical support

If you have technical problems in complying with the "E-Rule" guidance, such as converting documents to PDF files, setting software configurations, fixing problems with deficient submittals, or any questions regarding materials discussed in this guide please contact the Help Desk by telephone (toll free) at 866-672-7640 or by email using the form on the NRC web site at http://www.nrc.gov/site-help/e-submittals/contact-us-eie.html.

# 3.0 System Requirements and Recommendations

## 3.1 Adobe Acrobat XI Professional requirements

## Windows

- Intel® 1.3GHz or faster processor
- Microsoft Windows® XP with Service Pack 3 for 32 bit or Service Pack 2 for 64 bit; Windows Server 2008 or 2008 R2 (32 bit and 64 bit); Windows 7 (32 bit and 64 bit); Windows 8 or 8.1 (32 bit and 64 bit)
- 256MB of RAM (512MB recommended)
- 320MB of available hard-disk space
- 1,024x768 screen resolution
- Internet Explorer 7, 8, 9, 10, or 11; Firefox Extended Support Release; Chrome
- DVD-ROM drive

- scanner (optional)
- Video hardware acceleration (optional)

## Macintosh

- Intel® processor
- Mac OS X v10.6.4, v10.7.2, or v10.8
- 1GB of RAM
- 320MB of available hard-disk space
- 1,024x768 screen resolution
- Safari 5.1 for Mac OS X v10.6.8 or v10.7.2; Safari 5.2 for Mac OS X v10.8; Safari 6.0 for Mac OS X v10.7.4 or v10.8
- DVD-ROM drive
- scanner (optional)

- 4.0 Software Setup and Configuration
- 4.1 Setting Up and Configuring Adobe Acrobat Distiller/PDFMaker and Setting Preferences

You can download and install a Distiller Job Options file (profile) created by NRC by following instructions in question 4 of the FAQs section.

Launch Adobe Acrobat Distiller by clicking on **Windows Start > Programs > Adobe Acrobat Professional > Adobe Acrobat Distiller XI** or while in Adobe Acrobat Professional, select **Tools > Print Production > Acrobat Distiller**.

#### 4.1.1 Adobe Acrobat XI Professional

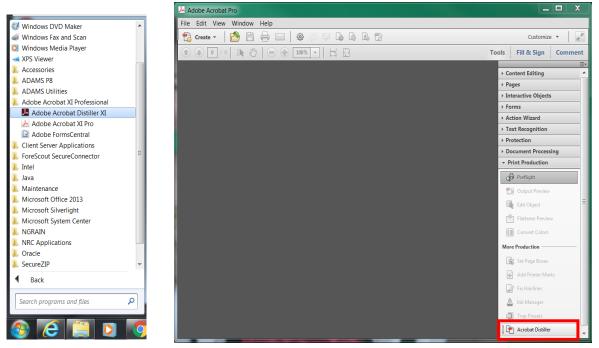

The Acrobat Distiller window pops up.

| Acrobat Dis                   | tiller         |             |                                              |             |      |        | <b>X</b> |
|-------------------------------|----------------|-------------|----------------------------------------------|-------------|------|--------|----------|
| <u>F</u> ile <u>S</u> ettings | <u>H</u> elp   |             |                                              |             |      |        |          |
| Adobe PDF S                   | Settings       |             |                                              |             |      |        |          |
| Defa                          | ult Settings   | Standar     | d                                            |             |      |        | •        |
| Comp                          | atibility:     | Acrobat     | 6.0 (PDF 1.5)                                |             |      |        |          |
| 💡 and pr                      | inting of bu   | siness doo  | Adobe PDF<br>uments. Crea<br>r 6.0 and later | ated PDF do |      |        |          |
| Progress                      |                |             |                                              |             |      |        |          |
| Status:                       | Read           | y           |                                              |             |      |        |          |
|                               |                |             |                                              |             |      |        |          |
| Pause                         | Can            | cel Job     |                                              |             |      |        |          |
| PDF File                      | Size           | Time        | PS File                                      | Size        | 📑 Se | ttings | PDF Fol  |
|                               |                |             | 111                                          |             |      |        | 4        |
| •                             | -              |             |                                              |             |      |        |          |
|                               |                |             | 0.50                                         |             |      |        | *        |
| Started: Friday               | r, April 07, 2 | 017 at 16:1 | 2:59                                         |             |      |        | ^        |
|                               | ript softwar   | e version:  | 3018.101                                     |             |      |        | *        |

Change the settings by going to the pulldown menu and selecting **Settings** > **Edit Adobe PDF Settings**.

| Acro            | bat Distiller                                                       |              |                                                  |
|-----------------|---------------------------------------------------------------------|--------------|--------------------------------------------------|
| File Se         | ettings Help                                                        |              |                                                  |
| Ad              | Font Locations                                                      | Ctrl+L       | -                                                |
|                 | Watched Folders                                                     | Ctrl+F       | •                                                |
|                 | Edit Adobe PDF Settings                                             | Ctrl+E       |                                                  |
|                 | Add Adobe PDF Settings                                              | Ctrl+Shift+E | e for reliable viewing<br>hts can be opened with |
|                 | Remove Adobe PDF Settings                                           | Ctrl+R       |                                                  |
|                 | Security                                                            | Ctrl+S       |                                                  |
| Progr<br>Status |                                                                     |              |                                                  |
| Jaiu            | s. Ready                                                            |              |                                                  |
| PDF F           | Cancel Job           File         Size         Time         PS File | Size 💽       | Settings PDF Fo                                  |
| •               |                                                                     |              | •                                                |
| Started         | l: Friday, April 07, 2017 at 16:12:59                               |              |                                                  |
|                 | PostScript software version: 3018.101                               |              |                                                  |

The **Standard - Adobe PDF Settings** window pops up. On the default **General** folder, change the following settings.

- In the Description section enter: <u>Use these settings to create Adobe</u> <u>PDF documents suitable for</u> <u>compliance with 10CFR1,</u> <u>Appendix A. Created PDF</u> <u>documents can be opened with</u> <u>Adobe Reader 5.0 and later</u>.
- From the dropdown menu, set
   Compatibility to <u>Acrobat 5.0 (PDF</u> <u>1.4)</u>.
- Keep <u>Tags only</u> as the **Object** Level Compression default.
- Set Auto-Rotate Pages to Off.
- Keep Left as the Binding default.
- Set **Resolution** to <u>300</u> dots per inch.
- Verify that **All Pages** is selected.
- Verify that **Optimize for fast web view** is checked.

| Standard - Adobe PDF Settings  |                                                                                                    |  |  |  |
|--------------------------------|----------------------------------------------------------------------------------------------------|--|--|--|
| Standard                       |                                                                                                    |  |  |  |
| Fonts                          | Description                                                                                                    |  |  |  |
| Color<br>Advanced<br>Standards | Use these settings to create Adobe PDF documents suitable for reliable viewing and<br>printing of business documents. Created PDF documents can be opened with Acrobat and<br>Adobe Reader 5.0 and later. |  |  |  |
|                                | File Options                                                                                                    |  |  |  |
|                                | Compatibility: Acrobat 5.0 (PDF 1.4) ▼                                                                                                    |  |  |  |
|                                | ObjectLevel Compression: Tags only                                                                                                    |  |  |  |
|                                | Auto-Rotate Pages: Off ▼                                                                                                    |  |  |  |
|                                | Binding: Left                                                                                                    |  |  |  |
|                                |                                                                                                    |  |  |  |
|                                | Resolution: 300 dots per inch                                                                                                    |  |  |  |
|                                | Pages From: To:                                                                                                    |  |  |  |
|                                | Embed thumbnails                                                                                                    |  |  |  |
|                                | ✓ Optimize for fast web view                                                                                                    |  |  |  |
|                                | Default Page Size                                                                                                    |  |  |  |
|                                | <u>W</u> idth: 8.5 U <u>n</u> its: Inches ▼                                                                                                    |  |  |  |
| Show All Settings              | Height 11.0                                                                                                    |  |  |  |
|                                |                                                                                                    |  |  |  |
|                                |                                                                                                    |  |  |  |
|                                | Save <u>A</u> s OK Cancel <u>H</u> elp                                                                                                    |  |  |  |

Select the **Images** folder and change the fields for all sections as follows:

- Color Images
   Downsample: Off
   Compression: ZIP
   <u>300</u> ppi
- Grayscale Images
   Downsample: Off
   Compression: ZIP
   <u>300</u> ppi
- Monochrome Images
   Downsample: Off
   Compression: CCITT Group 4
   Anti-alias to gray: Off
   <u>450</u> ppi

| Standard                                | Color Images               |       |                          |
|-----------------------------------------|----------------------------|-------|--------------------------|
| General                                 | Downsample: Off            | ▼ 300 | pixels per inch          |
| Fonts<br>Color<br>Advanced<br>Standards | Compr <u>e</u> ssion: ZIP  | T     |                          |
|                                         | Grayscale Images           |       |                          |
|                                         | Downsample: Off            | ▼ 300 | pixels per inch          |
|                                         | Compression: ZIP           | •     |                          |
|                                         | Monochrome Images          |       |                          |
|                                         | Downsamp <u>l</u> e: Off   | ▼ 450 | pixels per in <u>c</u> h |
|                                         | Compression: CCITT Group 4 | •     |                          |
|                                         | Anti-alias to gray: Off    | •     |                          |
| Show All Settings                       | Policy                     |       |                          |
|                                         |                            |       |                          |

Click on the Fonts folder and—

- Verify that the **Embed all fonts** box is checked.
- Verify that Subset embedded fonts when percent of characters used is less than is checked and set at <u>100%</u>.
- Keep <u>Warn and continue</u> as the default for When embedding fails.
- In the Embedding section, verify that Font Source is set to <u>C:\WINDOWS\Fonts\</u> and remove everything in Never Embed (if there is anything) by selecting everything in the Never Embed field and clicking on Remove.

| Standard<br>General<br>Images<br>Fonts<br>Color<br>Advanced<br>Standards | Embed all fonts     Embed Open_jype fonts     Sugset embedded fonts when     Only fonts with appropriate     When embedding fails: Warn as Embedding                                                                                                    |   | ion bits will |                                                                                                    | 100 %  |
|--------------------------------------------------------------------------|----------------------------------------------------------------------------------------------------|---|---------------|----------------------------------------------------------------------------------------------------|--------|
|                                                                          | Font Source:                                                                                                    |   |               | Always Embed:                                                                                                    |        |
|                                                                          | C:\Windows\Fonts\                                                                                                    | - |               |                                                                                                    | *      |
|                                                                          | AgencyFB-Bold     AgencyFB-Reg     Anaroni-Bold     AgencyFB-Reg     Anaroni-Bold     Agerian     Andalus     AngsanNew     AngsanNewBold     AngsanNewBold     AngsanaNewBoldItalic     AngsanaNewBoldItalic     AngsanaUPC     Bold     AngsanaUPC-Bold     AngsanaUPC-Bold     AngsanaUPC-Bold     Aparajita-Bold     Aparajita-Bold     Aparajita-Bold     Aparajita-Bold     Aparajita-Bold | • | Add ->        | Never Embed:<br>T Arial-Black<br>Arial-BlackAlaic<br>T Arial-BoldItaicMT<br>T Arial-BoldMT<br>T Arial-ItaicMT<br>T Arial-ItaicMT<br>T ArialNarrow<br>T ArialNarrow-Bold | *      |
| Show All Settings                                                        |                                                                                                    |   |               | Add <u>N</u> ame                                                                                                    | Remove |

Click on the Color folder. In the Adobe Color Settings section-

- Make sure Settings File is set to None.
- Change Color Management Policies to Convert All Colors to sRGB.
- Keep **Document Rendering Intent** set to <u>Preserve</u>.

For the Working Spaces subsection—

- Set **Gray** to <u>None</u>.
- ▶ Keep **RGB** set to <u>sRGB IEC61966-2.1</u>.
- ► Keep **CMYK** set to <u>U.S Web Coated (SWOP) v2</u>.

In the Device-Dependent Data section—

- > Check the **Preserve under color removal and black generation option**.
- > Set When transfer functions are found to <u>Preserve</u>.

| Standard - Adobe PDF Settings          |                                                                                                    | X                                |
|----------------------------------------|----------------------------------------------------------------------------------------------------|----------------------------------|
| Standard<br>General<br>Images<br>Fonts | Adobe Color Settings<br>Settings File: None                                                                                                    | •                                |
| Advanced<br>Standards                  | Color Management Policies<br>Convert All Colors to sRGB<br>Document Rendering Intent Preserve                                                     | •                                |
|                                        | Working Spaces                                                                                                    | <ul> <li>▼</li> <li>▼</li> </ul> |
|                                        | CMYK: U.S. Web Coated (SWOP) v2                                                                                                    | •                                |
|                                        | Device-Dependent Data  Preserve under color removal and black generation  When transfer functions are found: Apply  Preserve halftone information |                                  |
| Show All Settings                      |                                                                                                    |                                  |
|                                        | Save <u>A</u> s OK Cancel <u>H</u> elp                                                                                                    |                                  |

Click on the **Advanced** folder and make sure the following items in the **Options** section are selected and checked:

- Allow PostScript file to override Adobe PDF settings.
- Convert gradients to smooth shades.
- Convert smooth lines to curves.
- Preserve Level 2 copypage semantics.
- Preserve overprint settings.
- Overprinting default is nonzero overprinting.
- Save original JPEG images in PDF if possible.
- Save Portable Job Ticket inside PDF file.

The following items should be checked and enabled in the **Document Structuring Conventions** section:

| tandard - Adobe PDF Settings                                             |                                                                                                    |
|--------------------------------------------------------------------------|----------------------------------------------------------------------------------------------------|
| Standard<br>General<br>Images<br>Fonts<br>Color<br>Advanced<br>Standards | Options         Ilow PostScript XObjects         Convert gradients to smooth shades         Convert gradients to smooth shades         Convert gradients to smooth shades         Preserve Level 2 copypage semantics         Preserve Level 2 copypage semantics         Voerprinting default is nonzero overprinting         Save Adobe PDF settings inside PDF file         Save Portable Job Ticket inside PDF file         Lyse Prologue ps and Epilogue ps |
|                                                                          | Document Structuring Conventions (DSC)  Process DSC comments  Log DSC warnings  Preserve EPS information from DSC  Preserve OPI comments  Preserve document information from DSC  Resize page and center artwork for EPS files                                                                                                    |
| Show All Settings                                                        |                                                                                                    |

- Process DSC comments.
- Preserve EPS information from DSC.
- Preserve OPI comments.
- Preserve document information from DSC.
- Resize page and center artwork for EPS files.

Click on the **Standards** folder. Leave everything as is in the **Standards Reporting** and **Compliance** section and verify that **Compliance Standard** is set to <u>None</u>.

| Standard - Adobe PDF Settings |                                                 | x |
|-------------------------------|-------------------------------------------------|---|
| Standard                      | Standards Reporting and Compliance              | _ |
| General<br>Images             | Compliance Standard: None                       |   |
| Fonts                         | When not compliant: Continue                    |   |
| Advanced                      |                                                 |   |
| Standards                     |                                                 |   |
|                               | Default Values if Not Specified in the Document |   |
|                               | Output Intent Profile Name: None                |   |
|                               | Output Condition:                               |   |
|                               |                                                 |   |
| Show All Settings             |                                                 |   |
|                               |                                                 |   |
|                               |                                                 |   |
|                               | Save As OK Cancel Help                          |   |

Click on

Save As... in the bottom left corner of the window to save the changes.

In the **File Name** field, enter <u>NRC-10CFR1</u> <u>11.joboptions</u> as a new profile name (or whatever name you want to call it). Click on <u>Save</u>. Then <u>OK</u>.

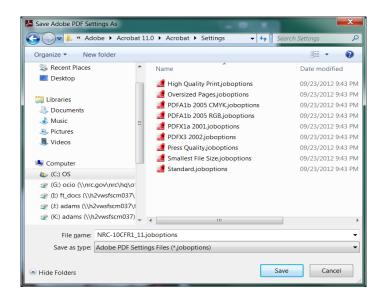

The **Acrobat Distiller** window now pops up. Verify that **Default Settings** is set to your newly created profile (for example, "NRC-10CFR1\_11"), as in the screen below.

| 📕 Acrobat Dist                                                                                                    | tiller             |           |      |            |          |
|----------------------------------------------------------------------------------------------------|--------------------|-----------|------|------------|----------|
| <u>File</u> <u>Settings</u>                                                                                                    | <u>H</u> elp       |           |      |            |          |
| Adobe PDF Settings Default Settings: NRC-10CFR1_11  Compatibility: Acrobat 5.0 (PDF 1.4) Use these settings to create Adobe PDF documents suitable for compliacne with 10 CFR1, Apendix A. Created PDF documents can be opened with Acrobat and Adobe Reader 5.0 and later. |                    |           |      |            |          |
| Progress<br>Status:                                                                                                    |                    |           |      |            |          |
|                                                                                                    | <u>C</u> ancel Jol |           |      |            |          |
| PDF File                                                                                                    | Size Time          | e PS File | Size | 🭯 Settings | PDF Fold |
| •                                                                                                    |                    |           |      |            | •        |
| Started: Friday, April 07, 2017 at 16:12:59<br>Adobe PostScript software version: 3018.101<br>CID support library initialization completed.                                                                                                    |                    |           |      |            |          |
| 1                                                                                                    |                    |           |      |            | ·        |

Select **File** > **Exit** or click on **Exit** to close Acrobat Distiller.

It is important to set the preferences in Adobe Acrobat so you can convert different types of documents to PDF while in Adobe Acrobat.

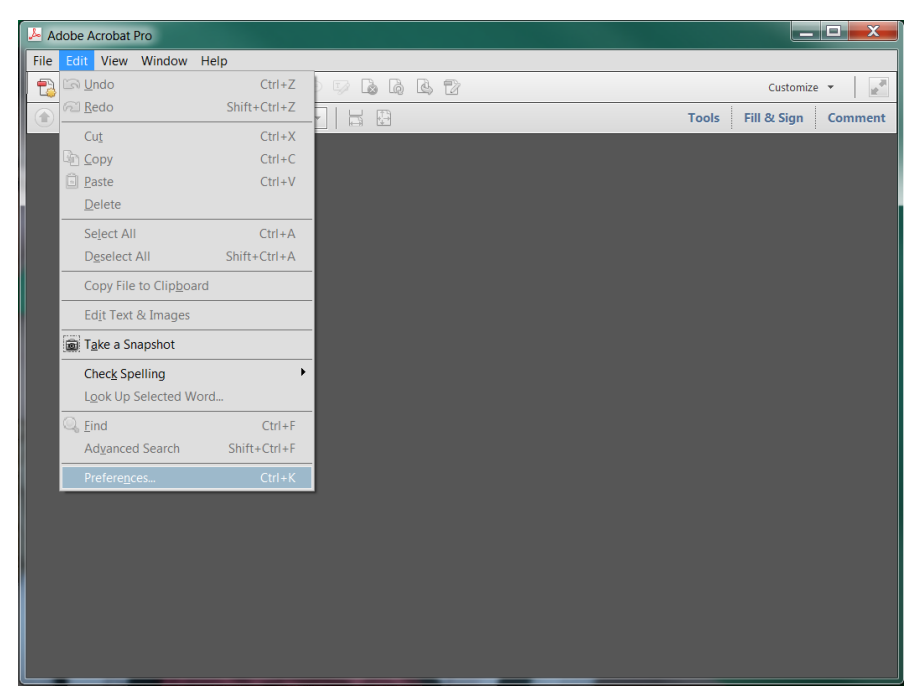

From the main menu, click on **Edit** > **Preferences** to set the preferences.

In the **Preferences** window, select **Convert To PDF** option from the **Categories** subwindow. You will see a list of application in the **Convert to PDF** subwindow. One of these applications may be the application used to create your document. The screen below gives configuration instructions for Microsoft Office, Project, and Publisher documents and TIFF images. Select and change the configurations for your application.

## Microsoft Office Word

| eferences                                                                                                    |                                                                                                    |
|----------------------------------------------------------------------------------------------------|----------------------------------------------------------------------------------------------------|
| Categories:                                                                                                    | Converting To PDF                                                                                                    |
| Commenting Comments<br>Documents<br>Full Screen<br>General<br>Page Display<br>3D & Multimedia<br>Accessibility<br>Action Wizard<br>Catalog<br>Colort Eding<br>Convert To PDF<br>Email Accounts<br>Forms<br>Identity<br>Internet<br>JavaScript<br>Language<br>Measuring (3D)<br>Measuring (3D)<br>Measuring (3D)<br>Measuring (3D)<br>Measuring (3D)<br>Measuring (3D)<br>Measuring (3D)<br>Multimedia Trust (legacy)<br>Reading<br>Reviewing<br>Search<br>Search | 30 Files<br>Autocate AutoCAD<br>BMP<br>Computered GF<br>EMF<br>HTML<br>JPEG<br>JPEG2000<br>Microsoft Office Road<br>Microsoft Office Vorce<br>PNG<br>PvfScrint/EPS<br>PvfScrint/EPS<br>Edit Settings |

Select Microsoft Office Word and click on
 Edit Settings...

In the **Adobe PDF Settings for supported documents** window, click on the dropdown menu and select the newly created profile (for example, "NRC-10CFR1\_11"). Then click

| Adobe PDF Setting            | s for supported documents   | X             |  |  |  |  |
|------------------------------|-----------------------------|---------------|--|--|--|--|
| Adobe PDF <u>S</u> ettings:  | NRC-10CFR1_11               | E <u>d</u> it |  |  |  |  |
| Adobe PDF Se <u>c</u> urity: | None                        | Edit          |  |  |  |  |
| Add <u>b</u> ookmarks to     | Adobe PDF file              |               |  |  |  |  |
| Add links to Adob            | Add links to Adobe PDF file |               |  |  |  |  |
| Enable <u>a</u> ccessibilit  | y and reflow                |               |  |  |  |  |
| ОК                           | Cancel                      |               |  |  |  |  |

## Microsoft Office Excel

Select Microsoft Office Exel and click on
 Edit Settings...

In the **Adobe PDF Settings for supported documents** window, click on the dropdown menu and select the newly created profile (for example, "NRC-10CFR1\_11").

| Click on <b>Convert entire Excel</b>                      | Adobe PDF Settings for supported documents |
|-----------------------------------------------------------|--------------------------------------------|
| workbook to ensure that the conversion of the whole Excel | Adobe PDF <u>S</u> ettings: NRC-10CFR1_11  |
| workbook is supported. Then click on                      | Adobe PDF Security: None Edit              |
| ОК                                                        | Add bookmarks to Adobe PDF file            |
|                                                           | Add links to Adobe PDF file                |
|                                                           | Enable accessibility and reflow            |
|                                                           | Convert entire Excel workbook              |
|                                                           | OK Cancel                                  |

#### Microsoft Office PowerPoint

Select Microsoft Office PowerPoint and click on
 Edit Settings...

In the Adobe PDF Settings for supported documents window, click on the dropdown menu and select the newly created profile (for example, "NRC-

| 10CFR1_11"). Then click on $^{\circ\kappa}$ . | Adobe PDF Settings for supported documents       |
|-----------------------------------------------|--------------------------------------------------|
|                                               | Adobe PDF <u>Settings</u> : NRC-10CFR1_11   Edit |
|                                               | Adobe PDF Se <u>c</u> urity: None   Edit         |
|                                               | Add <u>b</u> ookmarks to Adobe PDF file          |
|                                               | Add links to Adobe PDF file                      |
|                                               | Enable accessibility and reflow                  |
|                                               | OK Cancel                                        |

<u>TIFF</u>

Select TIFF then click on <u>Edit Settings...</u>

| eferences                                                                                                    |                                                                                                    | le contra de la contra de la contra de |
|----------------------------------------------------------------------------------------------------|----------------------------------------------------------------------------------------------------|----------------------------------------------------------------------------------------------------|
| Categories:                                                                                                    | Converting To PDF                                                                                                    |                                                                                                    |
| Commenting<br>Decuments<br>Full Screen<br>Page Display<br>Page Display<br>Page Display<br>Page Display<br>Page Display<br>Action Witand<br>Catlong<br>Convert To PDF<br>Email Accounts<br>Forms<br>Lidentty<br>Internet<br>Janscopp Linguistics<br>Linguage | EMF + HTML +<br>HTML +<br>PEG300 -<br>PEG300 -<br>Microsoft Office Excel<br>Microsoft Office Powy<br>Microsoft Office Powy<br>Powy<br>Microsoft Office Powy<br>Microsoft Office Powy<br>Powy<br>Microsoft Office Powy<br>Microsoft Office Powy<br>Powy<br>Microsoft Office Powy<br>Powy<br>Microsoft Office Powy<br>Powy<br>Microsoft Office Powy<br>Powy<br>Microsoft Office Powy<br>Powy<br>Microsoft Office Powy<br>Powy<br>Microsoft Office Powy<br>Powy<br>Microsoft Office Powy<br>Powy<br>Microsoft Office Powy<br>Powy<br>Microsoft Office Powy<br>Powy<br>Powy | Sant Competition: HB32 (Lostes)           Monochrome: Compession: HB32 (Lostes)           Grayscale: Compression: HB52 (Quality: Medium)           Color: Competition: HB52 (Medium)           RGB Policy: Preserve embedded profiles           CMYR Policy: Off           Other Policy: Preserve embedded profiles           E68 Settings::::::::::::::::::::::::::::::::::::                                                                                                    |
| Measuring (2D)<br>Measuring (3D)<br>Measuring (Geo)<br>Multimedia (legacy)<br>Multimedia Trust (legacy)<br>Reading<br>Reviewing<br>Search<br>Security                                                                                                    |                                                                                                    |                                                                                                    |

In the **Adobe PDF Settings** window, select Scan Optimization and OCR. Click on Edit Settings...

| . , | Adobe PDF Settings                | <u> </u> |
|-----|-----------------------------------|----------|
|     | Compression                       |          |
|     | Monochrome: Not applicable        | -        |
|     | Grayscale: Not applicable         | -        |
|     | Color: Not applicable             | -        |
|     | Color Management                  |          |
|     | RGB: Preserve embedded profiles   | 1        |
|     | CMVK: Off                         | í<br>l   |
|     | Grayscale: Off                    | ,        |
|     | Other: Preserve embedded profiles | )        |
|     |                                   | J        |
|     | OK <u>D</u> efaults Car           | ncel     |

Change the settings in the **Optimization Options** section as follows:

- Set Color/Grayscale to <u>ZIP</u>
- Set Monochrome to <u>CCITT Group 4</u>
- Move Slider to <u>High Quality</u>

Click on

Click on again to close the **Preferences** window.

| Optimize Scanned PDF                                                           |
|--------------------------------------------------------------------------------|
| Optimization Options                                                           |
| Apply Adaptive Compression                                                     |
| Color/ <u>G</u> rayscale: ZIP                                                  |
| Monochrome: CCITT Group 4                                                      |
| Small Size High Quality                                                        |
| Filters                                                                        |
| Deskew (On), Background Removal (Off), Descreen (On), Text<br>Sharpening (Low) |
| Edit                                                                           |
| OCR Options                                                                    |
| Wake Searchable (Apply OCR)                                                    |
| Primary Language (English (US)), PDF Output Style (Searchable<br>Image)        |
| Edjt                                                                           |
| Defaults OK Cancel                                                             |

## 4.2 Setting Up and Configuring Adobe Preflight for-4.2.1 Adobe Acrobat XI Professional

You can download and install a NRC created Adobe Preflight profile by following instructions in question 4 of the FAQs section.

Launch Adobe Acrobat XI Professional. From the main menu, click on **Tools>Print Production** and select **Preflight**.

| Adobe Acrobat Pro                                                                                                    | _ <b>D</b> X              |
|----------------------------------------------------------------------------------------------------|---------------------------|
| File Edit View Window Help                                                                                                    |                           |
| 🔁 Create 🗸 📑 🚔 🖾 🛛 🏟 🖓 🖗 🕼 🕼 🖄                                                                                                    | Customize 👻               |
|                                                                                                    | Tools Fill & Sign Comment |
|                                                                                                    |                           |
|                                                                                                    | Content Editing           |
|                                                                                                    | ▶ Pages                   |
| Preflight Reflight                                                                                                    | Interactive Objects       |
|                                                                                                    | ▶ Forms                   |
| Profiles 🛶 Results 💮 Standards Options -                                                                                                    | ▶ Action Wizard           |
| Show all • 🖉 🔎 🖉 Find                                                                                                    | Text Recognition          |
|                                                                                                    | ▶ Protection              |
| Acrobat/PDF version compatibility                                                                                                    | Document Processing       |
| P S Compatible with Acrobat 4                                                                                                    | ✓ Print Production        |
| B Compatible with Acrobat 5<br>Makes the current PDF compatible with Acrobat 5 and saves it as a PDF 1.4 document. Among other things                                                                                                    | Preflight                 |
| flattens layers and reduces image bit depth from 16 to 8 bit if necessary.                                                                                                    | ~                         |
| Description of the second second seco | 🕤 🖡 Output Preview        |
|                                                                                                    | Edit Object               |
| Digital printing and online publishing                                                                                                    | Flattener Preview         |
| Imported profiles                                                                                                    |                           |
| PDF analysis     PDF fixups                                                                                                    | Convert Colors            |
| PDF/A compliance                                                                                                    | More Production           |
| PDF/E compliance     PDF/VT compliance                                                                                                    | 🔠 Set Page Boxes          |
| Further Options     Def Analyze and fix                                                                                                    |                           |
| a construction of the construction of the cons | Add Printer Marks         |
|                                                                                                    | Fix Hairlines             |
|                                                                                                    | 🖄 Ink Manager             |
|                                                                                                    | Trap Presets              |
|                                                                                                    | Acrobat Distiller 👻       |

- From the **Preflight** window, select a profile and click on **Edit** from the menu bar.
- In the Preflight: Edit Profiles window, click on 1 to create a new profile designate to NRC.

| Acrobat/PDF version compatibility                                                                                                    | 🔒 Locke      | d   Name: Compatible with Acrobat 5 Generation                                                   |
|----------------------------------------------------------------------------------------------------|--------------|--------------------------------------------------------------------------------------------------|
| Compatible with Acrobat 4                                                                                                    |              | Makes the current PDF compatible with Acrobat 5 and saves it as a PDF 1.4 document.              |
| Compatible with Acrobat 5                                                                                                    | Purpose:     | Among other things flattens layers and reduces image bit depth from 16 to 8 bit if necessary.    |
| * Document                                                                                                    |              | nineng outer uninge natione lafere und reducee intege eit depart fom 16 to 6 eit in freeeboar fr |
| Pages                                                                                                    |              |                                                                                                  |
| Colors                                                                                                    |              |                                                                                                  |
| P Fonts                                                                                                    |              |                                                                                                  |
| Rendering                                                                                                    | A stable man | Acrobat 11                                                                                       |
| Standards compliance                                                                                                    | Author:      | Acrobat 11                                                                                       |
| Standards compliance for embedded files                                                                                                    | Email:       |                                                                                                  |
| Convert to standard                                                                                                    |              |                                                                                                  |
| Convert to standard for embedded files                                                                                                    | Group:       | Acrobat/PDF version compatibility                                                                |
| Custom checks                                                                                                    |              |                                                                                                  |
| Fixups                                                                                                    |              |                                                                                                  |
| Summary                                                                                                    |              |                                                                                                  |
| Description: Provide the second second |              |                                                                                                  |
| 🗄 🕮 🖉 Compatible with Acrobat 7                                                                                                    |              |                                                                                                  |
| Create PDF layers                                                                                                    |              |                                                                                                  |
| Digital printing and online publishing                                                                                                    |              |                                                                                                  |
| Imported profiles                                                                                                    |              |                                                                                                  |
| PDF analysis                                                                                                    |              |                                                                                                  |
| PDF fixups                                                                                                    |              |                                                                                                  |
| PDF/A compliance                                                                                                    |              |                                                                                                  |
| PDF/E compliance                                                                                                    |              |                                                                                                  |
| PDF/VT compliance                                                                                                    |              |                                                                                                  |
| PDF/X compliance<br>Prepress                                                                                                    |              |                                                                                                  |
| Prepress                                                                                                    |              |                                                                                                  |
|                                                                                                    |              |                                                                                                  |
|                                                                                                    |              |                                                                                                  |
|                                                                                                    |              |                                                                                                  |
|                                                                                                    |              |                                                                                                  |
| 1 × 1 Z                                                                                                    |              |                                                                                                  |
|                                                                                                    |              |                                                                                                  |

- Give the new profile a name (e.g., "NRC-10CFR1\_11").
- Edit the subcomponents as follows:

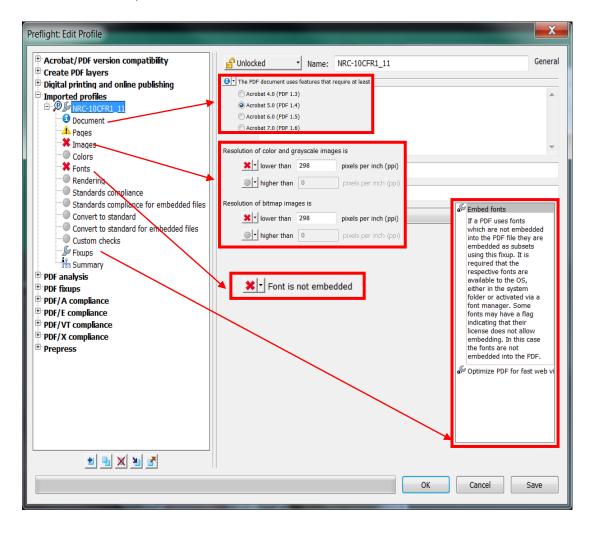

• Then click on or

The new Preflight profile is created and can be used later for testing. See section 6.4.

#### 5.0 Conversion Information

5.1 Converting Microsoft (MS) Office Suite 2013 to PDF

### 5.1.1 MS-Word

<u>Please follow these steps for all of the MS-Office Suite including PowerPoint, Excel, Publisher,</u> <u>Access and Project.</u>

*Important*: If you haven't done so, follow the instructions in Section 4.1, "Setting up and configuring Adobe Acrobat Distiller/PDFMaker and setting preferences", to create an Acrobat Distiller/PDFMaker profile.

\*\*\*\* Please make sure all the sensitive/unwanted text or images are completely removed before proceeding any further. Instructions to remove/delete sensitive/unwanted text can be found at

http://adamswebsearch.nrc.gov/idmws/ViewDocByAccession.asp?AccessionNumber=ML060760600.

Launch Microsoft Word (either on the desktop or from Start > Programs > Microsoft Office 2013 > Word 2013).

Verify that the Microsoft Word conversion settings match the profile you created in Section 4.1 by going to the main menu and clicking on **Acrobat**, then click on **Preferences**.

Do so once and then leave the settings alone unless you want to use other settings. When you have configured and saved the Acrobat PDFMaker settings, start the conversion process on page  $\underline{19}$  of this section.

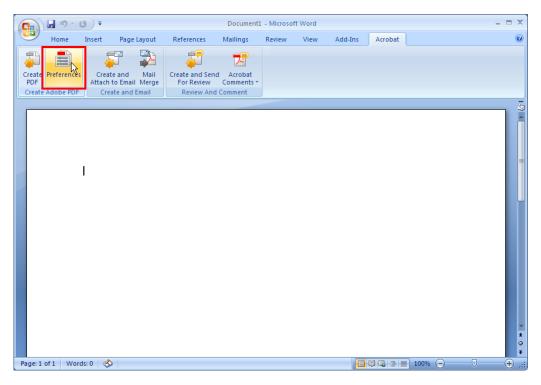

The Acrobat PDFMaker window pops up.

|              | Word Bookmarks                                               |                                                                                                    |       |
|--------------|--------------------------------------------------------------|----------------------------------------------------------------------------------------------------|-------|
| PDFMaker Set | tinas                                                        |                                                                                                    |       |
|              | on Settings: NRC-10CFR1_11                                   | •                                                                                                    |       |
|              |                                                              | F documents suitable for compliacne w<br>nents can be opened with Acrobat and A                                               |       |
| View Ac      | lobe PDF result                                              |                                                                                                    |       |
| Prompt       | for Adobe PDF file name                                      |                                                                                                    |       |
| Convert      | Document Information                                         | Advanced Set                                                                                                    | tings |
| PDF/A Cor    | npljance: None                                               | •                                                                                                    |       |
|              | Accessibility and Reflow with tagg<br>nable advanced tagging | jed Adobe PDF                                                                                                    |       |
|              |                                                              | corporated and its licensors. All rights re<br>dobe PDF logo, PostScript, and Reader<br>marks of Adobe Systems Incorporated i |       |

Click on the **Settings** tab then in the **Conversion Settings** field of the **PDFMaker Settings** section. Click on the dropdown arrow and select the profile you have created (e.g., "NRC-10CFR1\_11"). Uncheck **Convert Document Information**.

| 🔀 Acrobat PDFMaker                                                                                                    | X    |
|----------------------------------------------------------------------------------------------------|------|
| Settings Security Word Bookmarks                                                                                                    |      |
| PDFMaker Settings<br>Conversion Settings: NRC-10CFR1_11<br>Use these settings to create Adobe PDF documents suitable for compliacne with 10<br>CFR1.Apendix A. Created PDF documents can be opened with Acrobat and Adobe<br>View Adobe PDF result<br>Pompt for Adobe PDF file name<br>Convert Document Information<br>PDF/ACCompliance None<br>Advanced Settings<br>Attach source file<br>Create Bookmarks<br>Add Links<br>Enable Accessibility and Reflow with tagged Adobe PDF<br>Enable advanced tagging | :    |
| <ul> <li>© 1987-2012 Adobe Systems Incorporated and its licensors. All rights reserved. J<br/>the Adobe logo. Acrobat the Adobe PDF logo. PostScript and Reader are eithe<br/>registered trademarks or trademarks of Adobe Systems Incorporated in the Unit<br/>States and/or other countries.</li> </ul>                                                                                                    | er   |
| Restore Defaults OK Cancel                                                                                                    | Help |

Leave the settings on the other tabs as they are. Click on  $\bigcirc$ .

♣ Follow the steps below to convert a Microsoft Office Word 2013 document to PDF.

Launch Microsoft Word (either on the desktop or from **Start > Programs > Microsoft Office 13 > Word 2013**).

> Open or CrtI+O. The Open window Open a Word document by clicking on appears. Open 😋 💭 🖉 🖡 🕨 Nguyen, Kenny 🕨 Downloads 🕨 Training ▼ 4 Search Training ρ 0 -Organize • New folder 👟 (C:) OS Name Date modified (G:) ocio (\\nrc.gov\nrc\hq\office\twfn) Records Amend SOP.doc 09/12/2016 9:29 A. (I:) ft\_docs (\\h2vwsfscm037\fulltext) (J:) adams (\\h2vwsfscm037\fulltext) (K:) adams (\\h2vwsfscm037)

Select the Microsoft Word document you want to convert to PDF and click on open .

Remove all hyperlinks to other electronic files or Web sites unless the document includes a disclaimer that the hyperlinks are either inoperable or are not essential to the filing.

✓ All Word Documents (\*.doc) ▼
Too<u>ls</u> ▼ Open ▼ Cancel

There are 2 ways/methods to convert a Microsoft Office Word 20013 to PDF file, "Create PDF" and "Print to PDF".

5.1.1a "<u>Create PDF</u>" method:

 (L) adams (\\h2vwsfscm037)

 (M) fulltext (\\h2vwsfscm037)

 (P) KDN (\\nrc.gov\NRC\HQ\Users\HQ()

 (R) readonly (\\nrc.gov\nrc\hq)

 (S) shared (\\nrc.gov\nrc\hq)

 (Y) apps (\\nrc.gov\nrc\hq)

File name: Records Amend SOP.doc

If you are using an older version of Microsoft Word or Adobe Acrobat 5.0 or older, please follow the instructions on page <u>21</u>, "<u>Print to PDF</u>".

From the main menu, click on Acrobat tab and click on Create PDF.

| 📭 🖬 🤊 - U) =                                              | D                   | ocument1 - Microso | it Word |         |         |           | _ = X  |
|-----------------------------------------------------------|---------------------|--------------------|---------|---------|---------|-----------|--------|
| Home Insert Page Lay                                      | out References Ma   | ailings Review     | View    | Add-Ins | Acrobat |           | 0      |
|                                                           |                     | 7                  |         |         |         |           |        |
| Create Ireferences Create and N                           | ail Create and Send | Acrobat            |         |         |         |           |        |
| PDF Attach to Email Mo<br>Create Adobe PDF Create and Ema |                     | mments *           |         |         |         |           |        |
|                                                           |                     |                    |         |         |         |           |        |
|                                                           |                     |                    |         |         |         |           | -      |
|                                                           |                     |                    |         |         |         |           |        |
|                                                           |                     |                    |         |         |         |           | =      |
| This is a test                                            |                     |                    |         |         |         |           | =      |
| This is a test                                            |                     |                    |         |         |         |           |        |
|                                                           |                     |                    |         |         |         |           |        |
|                                                           |                     |                    |         |         |         |           |        |
|                                                           |                     |                    |         |         |         |           |        |
|                                                           |                     |                    |         |         |         |           |        |
|                                                           |                     |                    |         |         |         |           |        |
|                                                           |                     |                    |         |         |         |           |        |
|                                                           |                     |                    |         |         |         |           |        |
|                                                           |                     |                    |         |         |         |           |        |
|                                                           |                     |                    |         |         |         |           | ź      |
|                                                           |                     |                    |         |         |         |           | 0<br>7 |
| 1                                                         |                     |                    |         |         |         | 0         |        |
| Page: 1 of 1 Words: 4 🥩                                   |                     |                    |         |         | 6 2 2 : | 100% 😑 —— |        |

The **Save Adobe PDF File As** window pops up. Enter the name you want in the **File Name** field, then click on

| Save Adobe PDF File As                                                                                                    |                             |
|----------------------------------------------------------------------------------------------------|-----------------------------|
| 🕞 💭 📕 🕨 Nguyen, Kenny 🕨 Downloads 🕨 Training                                                                                                    | ▼ 🍫 Cearch Training         |
| Organize   New folder                                                                                                    | )iii • 🔞                    |
| 🛓 Favorites 📩 Name                                                                                                    | Date modified Type          |
| Image: Image of the second second | No items match your search. |
| ☐ Libraries<br>3 Documents<br>3 Music<br>3 Pictures                                                                                                    |                             |
| 📕 Videos 👻 🖌                                                                                                    | 11                          |
| File name: This is a test.pdf                                                                                                    |                             |
| Save as type: PDF files (*.pdf)                                                                                                    |                             |
| I View Result                                                                                                    | Protect PDF                 |
| Hide Folders                                                                                                    | Qptions Save Cancel         |

A series of popup windows show the conversion status.

| Acrobat PDFMaker        | X                      |
|-------------------------|------------------------|
| Converting to Adobe PDF | Cancel<br>Show Details |
| Acrobat PDFMaker        | <b>X</b>               |
| Updating Tags           | Cancel<br>Show Details |
| 🔁 Acrobat PDFMaker      | X                      |
| Updating Tags           | Cancel<br>Show Details |

When the conversion process is completed, the Microsoft Office Word 2013 document is converted into a PDF document and Adobe Acrobat Professional (or Adobe Acrobat Reader) may launch automatically with the new PDF document.

5.1.1b "<u>Print to PDF</u>" method:

Remove all hyperlinks to other electronic files or Web sites unless the document includes a disclaimer that the hyperlinks are either inoperable or are not essential to the filing.

From the main menu, click on **File > Print**.

Change the Printer to Adobe PDF. Click on Printer Properties.

| $\sim$                     | This is a test.docx - Word                      | ? _ 🗆 ×           |
|----------------------------|-------------------------------------------------|-------------------|
| $( \epsilon )$             |                                                 | Nguyen, Kenny 👻 🔼 |
| Info                       | Print                                           | <u></u>           |
| New                        | Copies: 1                                       |                   |
| Open                       |                                                 |                   |
| Save                       | Print                                           |                   |
| Save As                    | Printer <sup>©</sup>                            |                   |
| Save as Adobe<br>PDF       | Adobe PDF<br>Ready                              |                   |
| Print                      | Printer Properties                              |                   |
| Share                      | Settings                                        |                   |
| Export                     | Print All Pages<br>The whole thing              |                   |
| Close                      | Pages:                                          |                   |
| Account                    | Print One Sided<br>Only print on one side of th |                   |
| Options                    | Collated • 1,2,3 1,2,3 • 1,2,3                  |                   |
| 🍻 Open ZIP File            | Portrait Orientation 👻                          |                   |
| 😻 Save Copy as<br>ZIP File | Letter •                                        |                   |
| 👸 Save Copy as             | Normal Margins                                  | <b>v</b>          |

On the Adobe PDF Document Properties screen.

- Click on the Adobe PDF Settings tab and change the following settings:
- Change the Default Settings to <u>NRC-</u> <u>10CFR1\_11</u> (the default profile created in Section 4.1).
- Uncheck Add document Information (optional)
- Uncheck *Rely on system* fonts only; do not use document fonts

(This will ensure that the fonts are embedded and exclude document's Properties information.)

| ayout Paper/Quality 📐 Adobe PDF Settings                                                                                                    |                  |
|----------------------------------------------------------------------------------------------------|------------------|
| Adobe PDF Conversion Settings                                                                                                    |                  |
| Use these settings to create Adobe PDF documents suitable for compliacne wi<br>A. Created PDF documents can be opened with Acrobat and Adobe Reader 5 |                  |
| Default Settings. NRC-10CFR1_11                                                                                                    | <u> </u>         |
| Adobe PDF Se <u>c</u> urity: None                                                                                                    | ▼ Edi <u>t</u>   |
| Adobe PDF Output Eolder Prompt for Adobe PDF filename                                                                                                 | ▼ <u>B</u> rowse |
| Adobe PDF Page Size: Letter                                                                                                    | ▼ Ad <u>d</u>    |
| ✓ View Adobe PDF results                                                                                                    |                  |
| Add document information                                                                                                    |                  |
| Rely on system fonts only; do not use document fonts                                                                                                  |                  |
| Delete log files for successful jobs                                                                                                    |                  |
| Ask to replace existing PDF file                                                                                                    |                  |
|                                                                                                    |                  |
|                                                                                                    |                  |
|                                                                                                    |                  |

Click on Click on Click on to start the conversion process.

When the conversion is completed, the Microsoft Office Word 2013 document is converted to a PDF document and Adobe Acrobat Professional (or Adobe Acrobat Reader) may launch automatically with the new PDF document.

# 6.0 Verifications and Document Testing Before Submission6.1 Searchable Text (Hidden Text Error)

Follow these steps to verify that Optical Character Recognition (OCR) has been applied correctly to the image-only scanned pages.

• Open the PDF document in Adobe Acrobat Professional.

```
<sup>r</sup> Make sure you're in the "Scrolling pages" view 🔤 and <u>not</u> the "One full page" 🗳 view.
```

• From the main menu, select Edit > Select All (Ctrl+A) to select all the text on all pages. Another way is to click the Select button on the Tools menu and place the mouse cursor on the first character of the very first page. With the left-mouse button pressed, drag downward through the pages until you get the last character.

If the text is highlighted, it means that Optical Character Recognition (OCR) process ran correctly and that there is searchable text (hidden text). If, however, the **whole** page has a blue box, this means the OCR process has not been run (no searchable/hidden text), hence the OCR process needs to be run.

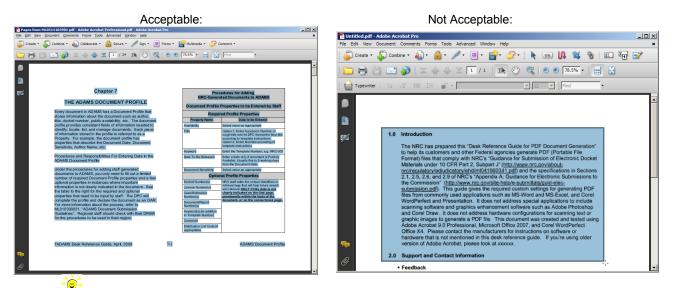

A warning message will appear if OCR process has never been run. At this time, you have the option of running the OCR process. Click the **OK** button to start the OCR process. In the **Recognize Text** window, choose one of the options, i.e. **All pages/Current pages/From page x-x**.

 The OCR process may also be started manually by going to Tools > Text Recognition > Aa In This File

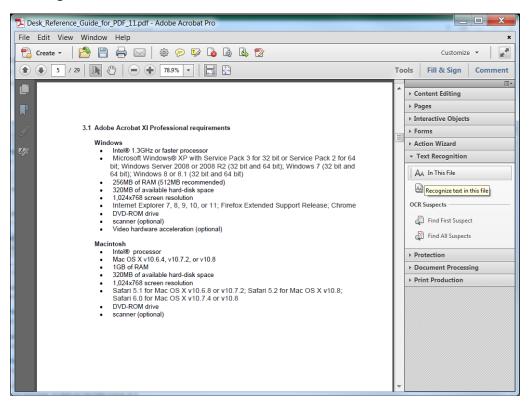

 In the Recognize Text window, verify that <u>PDF Output Style</u> is set for <u>"Searchable Image (Exact)</u>" and <u>Downsample</u> is set to <u>"No Dawnsampling"</u>

| R | ecognize Text                                                             |
|---|---------------------------------------------------------------------------|
|   | Pages                                                                     |
|   | All pages                                                                 |
|   | Current page                                                              |
|   | Erom page     1     to     10                                             |
|   | Settings                                                                  |
|   | Primary OCR Language: English (US)                                        |
|   | PDF Output Style: Searchable Image (Exa<br>Downsample To: No Downsampling |
|   |                                                                           |
|   | Edit                                                                      |
|   |                                                                           |
|   | OK Cancel                                                                 |
|   |                                                                           |

• Click ok to start the OCR process.

After running OCR, Preflight will introduce an error of "Fonts Not Embedded". This is normal and can be ignore since the error is on the scanned source image(s).

## 6.2 Embedded Fonts Verification

The "Fonts Not Embedded" error in Preflight is acceptable for scanned images that have been OCRed.

Verify that all Fonts are embedded in the document by taking the following steps:

- From the main menu, select File
   > Properties or press Ctrl+D to bring up the Document
   Properties window.
- Click the Fonts tab and verify that all fonts in the 'Fonts Used in this Document section' include <u>"Embedded Subset"</u> at the end. You can also run Preflight function and see if Preflight reports any errors relating to Embedded Fonts.
- Click or to close the **Document Properties** window.

|                                                         | X         |
|---------------------------------------------------------|-----------|
| Document Properties                                     |           |
| Description Security Fonts Initial View Custom Advanced |           |
| Fonts Used in this Document                             |           |
|                                                         |           |
| 🖃 🙀 Arial-BoldMT (Embedded Subset)                      |           |
| Type: TrueType                                          |           |
| Encoding: Ansi                                          |           |
| ☐ ArialMT (Embedded Subset)<br>Type: TrueType           |           |
| Encoding: Ansi                                          |           |
|                                                         |           |
|                                                         |           |
|                                                         |           |
|                                                         |           |
|                                                         |           |
|                                                         |           |
|                                                         |           |
|                                                         |           |
|                                                         |           |
|                                                         |           |
|                                                         |           |
|                                                         |           |
|                                                         |           |
|                                                         |           |
|                                                         |           |
|                                                         |           |
|                                                         |           |
|                                                         |           |
|                                                         |           |
|                                                         |           |
|                                                         |           |
|                                                         |           |
|                                                         |           |
| Help                                                    | OK Cancel |
|                                                         |           |
|                                                         |           |

If the fonts are not embedded, verify the Distiller Job Options used to generate the file has the correct settings. To correct the fonts not embedded issue, use one of the following three options...

- Open the document in its native application and re-PDF the document by following examples in the *"Desk Reference Guide for PDF Document Generations,"* i.e. "Create PDF" or "Print to PDF" method.
- 2. Print to PDF inside Acrobat XI Professional following the "Print to PDF" examples in the **"Desk Reference Guide for PDF Document Generations."**
- In Adobe Acrobat XI Pro, launch Preflight by going to Tools > Print Production > Preflight.
  - a) Select the NRC's recommended Preflight Profile, NRC-10CFR1\_11
  - b) Click on Analyze and fix to embed all the Fonts (will also Optimize Fast Web View at the same time).

| Preflight                         |                  |              |           | X               |
|-----------------------------------|------------------|--------------|-----------|-----------------|
| M Profiles                        | Kesults          | 🔶 Star       | ndards    | Options •       |
| Show all                          | -                | 🥐 🔎          | See Find  | $\otimes$       |
|                                   | PDF version co   |              | ,         | •               |
| Compat                            | ible with Acroba | at 3         |           |                 |
| Compat                            | ible with Acroba | at 4         |           | -               |
| Compat                            | ible with Acroba | at 5         |           | =               |
| Compat                            | ible with Acroba | at 6         |           |                 |
| P 🖉 🖉 Compatible with Acrobat 7   |                  |              |           |                 |
| Create PD                         | -                |              |           |                 |
| Digital prin                      | nting and onlin  | ne publishir | 1g        |                 |
| Imported                          |                  |              |           |                 |
| P 5 NRC-10                        | CFR1_11          |              |           | (Edit)          |
| PDF analys                        | sis              |              |           |                 |
| PDF fixups                        |                  |              |           |                 |
| PDF/A con                         | npliance         |              |           |                 |
| <ul> <li>Further Optic</li> </ul> | ons              |              | 🔎 Analyze | Analyze and fix |

#### 6.3 Fast Web View.

Verify that Fast Web View is enabled by taking the following steps:

- 1. From the main menu, select **File > Document Properties** or press **Ctrl+D** to bring up the **Document Properties** window.
- Under the Description tab, on the lower right corner, verify Fast Web View is set to <u>'Yes</u>'. If not, enable it by selecting File > SaveAs, or by running one of the batch sequences from Advance > Batch Processing (Advance > Document processing > Batch Processing, or just re-PDF the document.
- 3. Click **OK** to close **Document Properties** window.

| Document Prop     | erties X                                                |
|-------------------|---------------------------------------------------------|
| Description Se    | curity Fonts Initial View Custom Advanced               |
| Description       |                                                         |
| File:             | Records Amend SOP.pdf                                   |
| <u>T</u> itle:    | Instructions for Maintaining Operating Reactor Licenses |
| <u>A</u> uthor:   | John Boska                                              |
| Subject:          |                                                         |
| <u>K</u> eywords: |                                                         |
| Created:          | 04/10/2017 1:50:44 PM Additional Metadata               |
| Modified:         | 04/10/2017 1:50:45 PM                                   |
| Application:      | Acrobat PDFMaker 11 for Word                            |
| Advanced          |                                                         |
| PDF Produ         | ucer: Adobe PDF Library 11.0                            |
| PDF Vers          | sion: 1.4 (Acrobat 5.x)                                 |
| Locat             | tion: C:\Users\KDN\Downloads\Training\                  |
| File              | Size: 1.48 MB (1,553,293 Bytes)                         |
| Page              | Size: 8.50 x 11.00 in Number of Pages: 10               |
| Tagged            | PDF: Yes Fast Web View: Yes                             |
|                   |                                                         |
| Help              | OK Cancel                                               |

Y Remember to perform **File > SaveAs** if changes are made to the document, because a typical **File >Save** will revert Fast Web View to "<u>No</u>".

## 6.4 Preflight Error Tests on Adobe Acrobat XI Professional

Do a Preflight test for any errors before submitting the document to the NRC.

- Launch Adobe Acrobat XI Professional.
- Open a PDF document that you want to test for errors.
- From the main menu, click on **Tools** and select **Preflight**.

| Desk_Reference_Guide_for_PDF_11.pdf - Adobe Acrobat Pro                                                                                                    |                                                                                                    |
|----------------------------------------------------------------------------------------------------|----------------------------------------------------------------------------------------------------|
| File Edit View Window Help                                                                                                    | ×                                                                                                    |
| 🔁 Create - 🛛 🚰 🚔 🖂 🏟 🤛 🐺 🕼 🕼 🖳 📸                                                                                                    | Customize 👻                                                                                                    |
| • 5 / 29          • • • 783% •          • • • • • • • • • • • • • •                                                                                                    | Tools Fill & Sign Comment                                                                                                    |
| <ul> <li>Adobe Acrobat XI Professional requirements</li> <li>Suman</li> <li>Hidrosoft Windows Si XY with Service Pack 3 for 32 bit or Service Pack 2 for 54 bit (Windows 5 or 61 (32 bit and 64 bit); Windows 7 (32 bit and 64 bit); Windows 7 (32 bit a</li></ul> | Content Editing     Pages     Intractive Objects     Forms     Pages     Action Wizard     Text Recognition     Protection     Protection     Protection     Print Production     Convert Colors     More Production     Set Page Boxes     Add Printer Marks     For Halfines     Add Printer Marks     For Halfines     Add Printer Marks     For Acrobat Distiller     V |

• In the Preflight window, select the correct profile for testing, i.e., <u>NRC-10CFR1 11</u>, under **Custom profiles** or **Imported profiles** if it was downloaded from <u>http://www.nrc.gov/site-help/electronic-sub-ref-mat.html</u>.

| Preflight             |                 |             |           | E               | 3 |
|-----------------------|-----------------|-------------|-----------|-----------------|---|
| TR Profiles           | Results         | Stan        | dards     | Options         | , |
| Show all              | •               | 19 🔊        | Find      | $\otimes$       |   |
| Acrobat/I             | PDF version co  | mpatibility |           | *               |   |
| Create PD             |                 |             |           |                 |   |
| _                     | nting and onlin | e publishin | g         |                 | I |
| Imported              |                 |             |           |                 | I |
| @ <u></u> NRC-10      |                 |             |           | Edit            | I |
| PDF analys PDF fixups |                 |             |           |                 | I |
| PDF fixups PDF/A cor  |                 |             |           |                 | l |
| ▶ PDF/E con           | •               |             |           |                 | l |
| ▶ PDF/VT co           | -               |             |           |                 | l |
| ▶ PDF/X con           | •               |             |           |                 | I |
| Prepress              |                 |             |           |                 |   |
| 🔊 🔊 Magazir           | ne Ads          |             |           | · ·             |   |
| Further Option        | ons             | ·           | 🔎 Analyze | Analyze and fix |   |

• Click on the Analyze button to start checking the document for errors.

In Adobe Acrobat XI Pro, when using the NRC's Preflight Profile, click on the Analyze and fix button will 1) embed the Fonts, and 2) Optimize PDF for Fast Web View.

Below are some examples of Preflight errors:

• Fonts not Embedded

| Desk Reference Guide for PDF 9.pdf - Adobe Acrobat Pro<br>File Edit View Document Comments Forms Tools Advanced Window Help                                                                                                    | ×                                                                                             |
|----------------------------------------------------------------------------------------------------|-----------------------------------------------------------------------------------------------|
| 🛛 💭 Create + 💭 Combine + 🔬 + 🍰 + 🥒 + 📑 + 🚔 + 🄗 + 🗮 🗞 🚳 🛛                                                                                                    | I 🗗 📝                                                                                         |
| 🗀 🖶 🖹 🔚 🏠 h 4 2 1 / 1   Ik 🖑 🤻 0 0 78.7% •   🖶                                                                                                    | <b>₩</b>                                                                                      |
| Typewriter Tr aT := := : I12 . Find -                                                                                                    |                                                                                               |
| Preflight           1.0         Introduction                                                                                                    | ×I<br>Options ▼                                                                               |
| Preflight profile 'NRC-10CFR1' found the following errors: The NRC has prime to help ifs customer Format) files that is customer Format) files that is customer Format) files that is no recent and Corel Draw. It graphic images to gAdobe Arcobal 9.0 The Commission (1) The Page 1: Arial-BoldMT 10.98 pt TrueType not embedded Black (1.0) overprimer to the file for the table of the Commission (1) The Page 1: Arial-MoldMT 10.98 pt TrueType not embedded Black (1.0) overprimer to the file for the table of the Commission (1) The Page 1: Arial-MoldMT 10.98 pt TrueType not embedded Black (1.0) overprimer to the file for the table of the Commission (1) The Page 1: Arial-MoldMT 10.98 pt TrueType not embedded Black (10) overprimer to the table of the Common table of the Page 1: Arial-MI 10.98 pt TrueType not embedded Black (10) overprimer to the table of the Common table of the Page 1: Arial-MI 10.98 pt TrueType not embedded Black (10) overprimer to the table of the Common table of the Page 1: Arial-MI 10.98 pt TrueType not embedded Black (10) overprimer to the table of the Page 1: Arial-MI 10.98 pt TrueType not embedded Black (10) overprimer to the table of the Page 1: Arial-MI 10.98 pt TrueType not embedded Black (10) overprimer to the table of the Page 1: Arial-MI 10.98 pt TrueType not embedded Black (1.0) overprimer to the table of the Page 1: Arial-MI 10.98 pt TrueType not embedded Black (1.0) overprimer to the table of the Page 1: Arial-MI 10.98 pt TrueType not embedded Black (1.0) overprimer to the table of the Page 1: Arial-MI 10.98 pt TrueType not embedded Black (1.0) overprimer to the table of the Page 1: Arial-MI 10.98 pt TrueType not embedded Black (1.0) overprimer to the table of the Page 1: Arial-MI 10.98 pt TrueType not embedded Black (1.0) overprimer to the table of the Page 1: Arial-MI 10.98 pt TrueType not embedded Black (1.0) overprimer to the table of the Page 1: Arial-MI 10.98 pt TrueType not embedded Black (1.0) overprimer to the table table table (1.0) overp | nt: off<br>/1.0) overpr<br>nt: off<br>/1.0) overpr<br>/1.0) overpr<br>nt: off<br>erprint: off |
| • Feedback                                                                                                    | -                                                                                             |

• Less than 300dpi and NOT Fast Web View

| Preflight 🗶                                                                                                  | Description Security Fonts Initial View Custom Advanced |
|----------------------------------------------------------------------------------------------------|---------------------------------------------------------|
| The Profiles Results Options -                                                                               | Description File: Untitled.pdf                          |
| Preflight profile "NRC-10CFR1" found the following errors:                                                   | Title:                                                  |
|                                                                                                    | Author:                                                 |
| Page 1 from "Untitled.pdf"                                                                                   | Subject:                                                |
| 문 및 Summary<br>표 에 Page 1: Bitmap image 472.322x587.522 p 199.999 pp Black overprint: off<br>문 : 중3 Overview | Keywords:                                               |
| E. Preflight information                                                                                     | Created: 5/4/2010 3:52:51 PM Additional Metadata        |
|                                                                                                    | Created: 5/4/2010 3:52:51 PMAdditional Metadata         |
|                                                                                                    | Application: FUJITSU fi-4750Cdm #2                      |
|                                                                                                    | Advanced                                                |
|                                                                                                    | PDF Producer: PDFScanLib v1.2.2 in Adobe Acrobat 8.0    |
| 🔍 Show in Snap                                                                                               | PDF Version: 1.4 (Acrobat 5.x)                          |
|                                                                                                    | Location: P:\                                           |
|                                                                                                    | File Size: 38.22 KB (39, 142 Bytes)                     |
|                                                                                                    | Page Size: 8.64 x 11.00 in Number of Pages: 1           |
|                                                                                                    | Tagged PDF: No Fast Web View No                         |
|                                                                                                    |                                                         |
|                                                                                                    | Help OK Cancel                                          |

Click on Greate Report... button if you want a PDF version of the results, or click on 🗷 to exit.

# 7.0 Miscellaneous

# 7.1 FAQ

1. "I just scanned several images and converted into PDF. I ran Preflight and I received errors that my images were scanned at 299.99dpi, is this acceptable?"

Yes 299.99dpi is acceptable due to round off.

2. "Your guide has no information about scanners and the preferred method of scanning. Will you be adding instructions to support scanning?"

No. There are too many different scanners with proprietary software. Submitters may use any scanners and scanning software with the resolution set to scan no less than 300dpi.

3. "Where can I download a pre-configured Adobe Distiller PDF Settings (profile)? And how do I install it?"

You can download a Adobe Distiller PDF Settings (profile) for your version of Adobe at <u>http://www.nrc.gov/site-help/electronic-sub-ref-mat.html</u> and place it in <u>C:\Program Files\Adobe\Acrobat</u>
<a href="http://www.nrc.gov/site-help/electronic-sub-ref-mat.html"></a> Adobe at <a href="http://www.nrc.gov/site-help/electronic-sub-ref-mat.html">http://www.nrc.gov/site-help/electronic-sub-ref-mat.html</a> and place it in <a href="http://www.nrc.gov/site-help/electronic-sub-ref-mat.html">C:\Program Files\Adobe\Acrobat</a> <a href="http://www.nrc.gov/site-help/electronic-sub-ref-mat.html"></a> Adobe at <a href="http://www.nrc.gov/site-help/electronic-sub-ref-mat.html">http://www.nrc.gov/site-help/electronic-sub-ref-mat.html</a> and place it in <a href="http://www.nrc.gov/site-help/electronic-sub-ref-mat.html">C:\Program Files\Adobe\Acrobat</a> <a href="http://www.nrc.gov/site-help/electronic-sub-ref-mat.html">http://www.nrc.gov/site-help/electronic-sub-ref-mat.html</a> and place it in <a href="http://www.nrc.gov/site-help/electronic-sub-ref-sub-ref-sub-ref-mat.html">http://www.nrc.gov/site-help/electronic-sub-ref-mat.html</a> <a href="http://www.nrc.gov/site-help/electronic-sub-ref-sub-ref-

Follow these steps to add this new profile:

- Launch Acrobat Distiller (either from Start/Program/Acrobat Distiller XI or select Tools/Print Production/Acrobat Distiller inside Adobe Acrobat XI Professional).
- The Acrobat Distiller window pops up. From the main menu, click on Settings and select Add Adobe PDF Settings.
- An Add Adobe PDF Settings window pops up. Select the new profile you have downloaded (e.g. <u>NRC-10CFR1 11.joboptions</u>) and click on **Open**.
- The Acrobat Distiller window reappears with the newly loaded profile as the Default Settings.
- 4. "Do you have a pre-configured Adobe Preflight profile? If so, where can I download it and how do I install it?"

You can download a pre-configured Adobe Preflight profile for your version of Adobe at <u>http://www.nrc.gov/site-help/electronic-sub-ref-mat.html</u> and place it in <u>C:\Program Files\Adobe\Acrobat</u> <x.0>\Distiller\Settings. Follow these steps to install this new profile:

- o Launch Adobe Acrobat XI Professional, and select Tools/Preflight.
- Preflight window pops up. click on Options and select Import Preflight Profile....
- In the **Import Preflight Profile** window, browse and select the downloaded Preflight profile (e.g. <u>NRC-10CFR1\_11.kfp</u>), then click on **Open**.
- The imported profile will be listed under the **Imported profiles** section.
- 5. "Is JPEG compression an acceptable alternative to ZIP compression?"

At this time JPEG compression is an <u>unacceptable</u> alternative to ZIP compression because it is a lossy compression method.

## 7.2 Quick Links

<u>http://www.nrc.gov</u> - U.S. Nuclear Regulatory Commission home page. <u>http://www.nrc.gov/site-help/e-submittals.html</u> - Electronic Submittals homepage. <u>https://www.nrc.gov/docs/ML1303/ML13031A056.pdf</u> - Guidance for Electronic Submissions to the Commission.

<u>https://www.nrc.gov/docs/ML1014/ML101440354.pdf</u> - PDF Document Submittal Checklist